## **Upload a Student List (Student ID)**

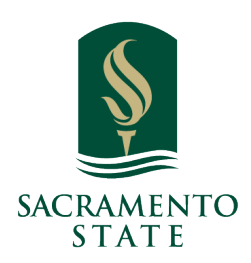

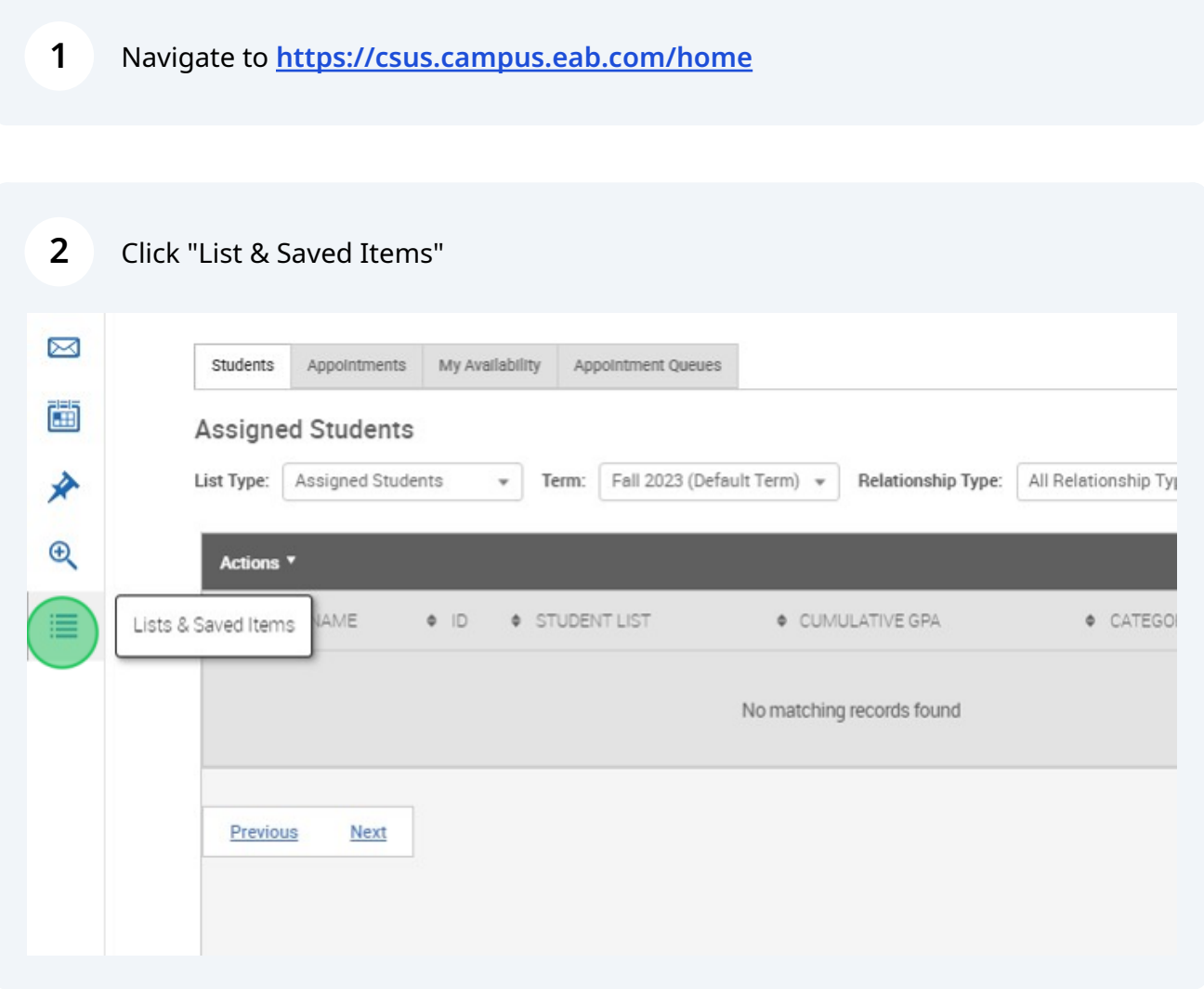

## Click "Actions"

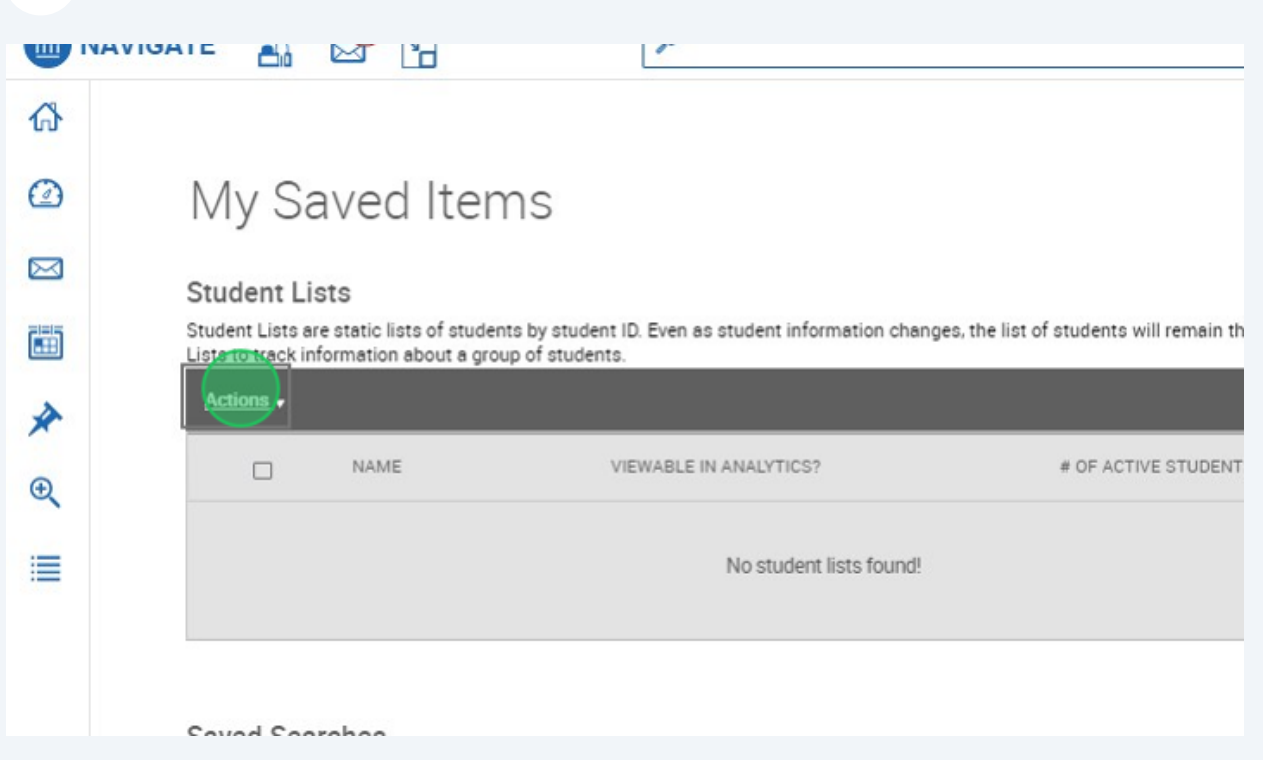

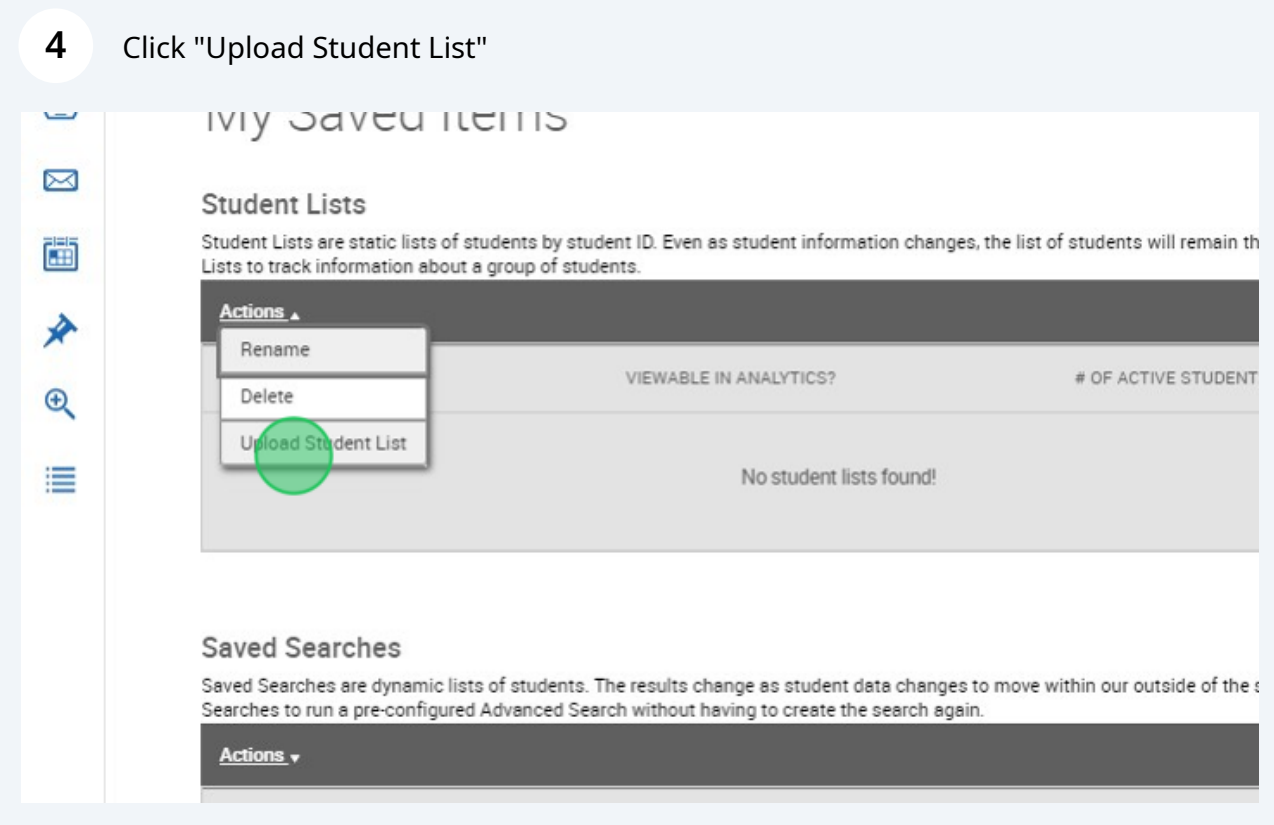

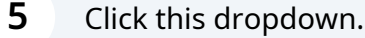

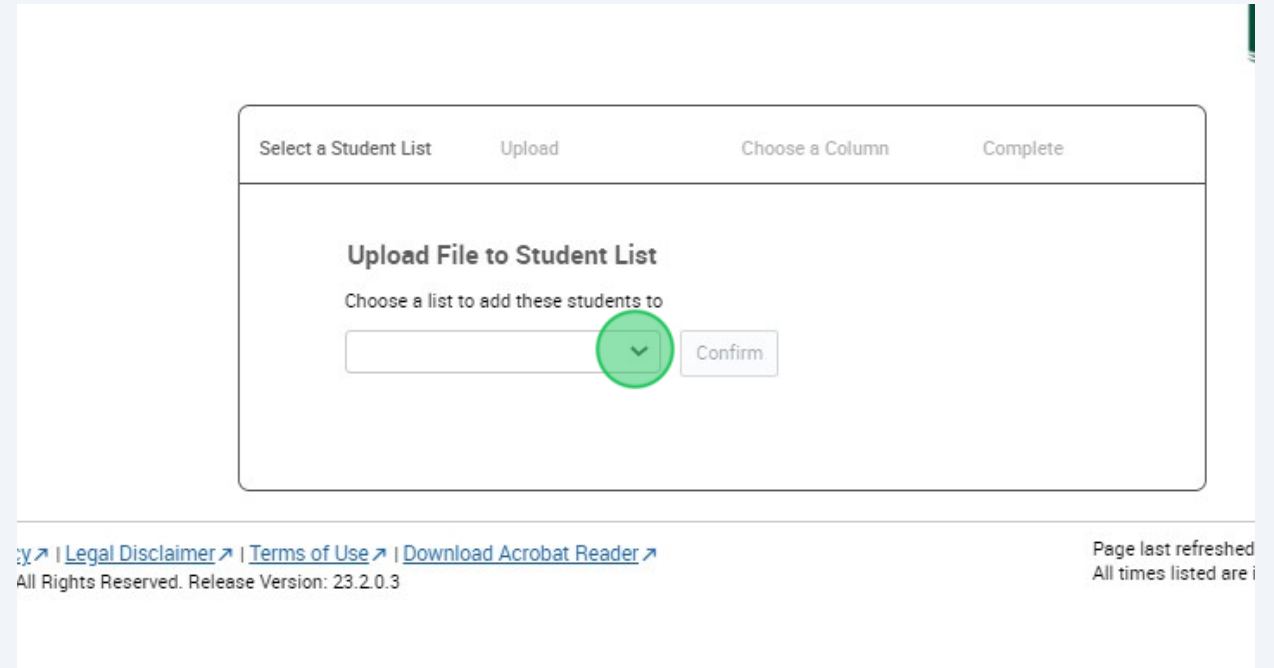

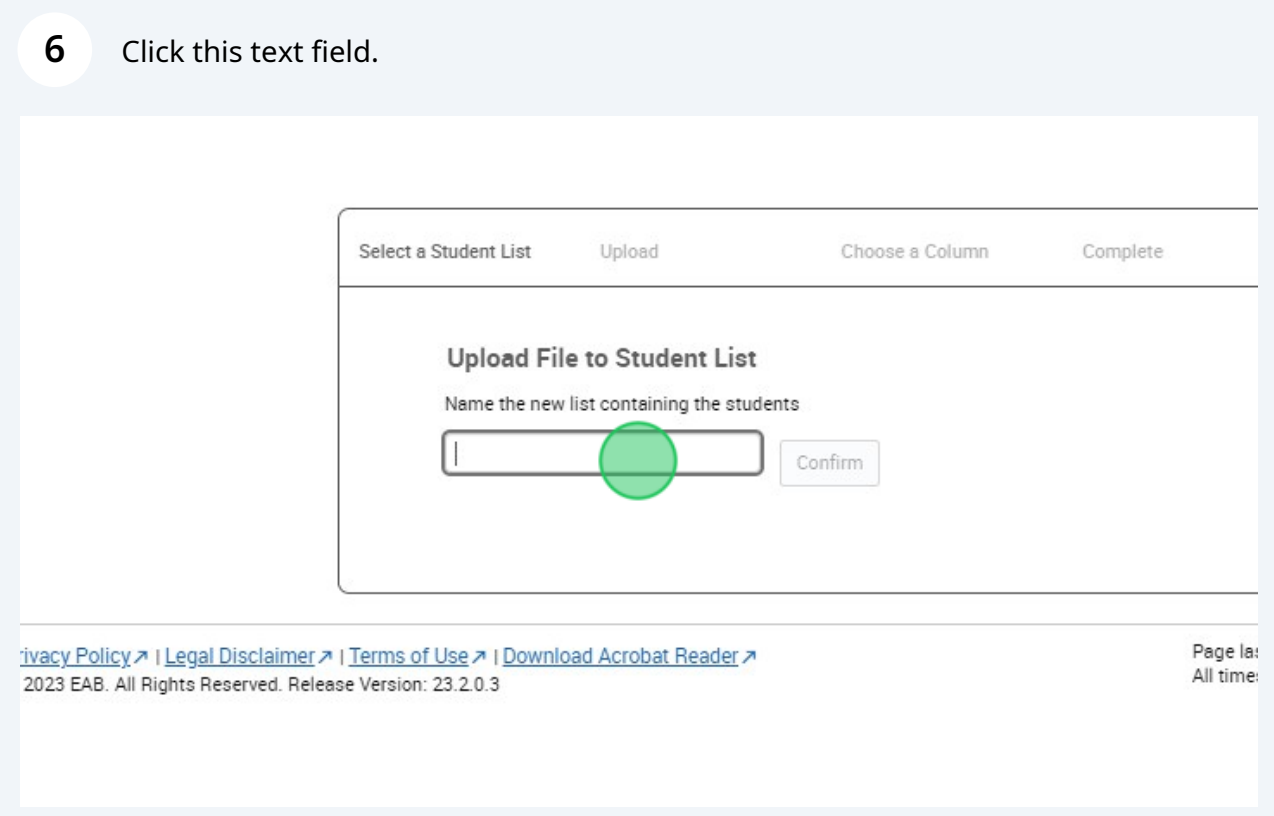

## **7** Click "Confirm"

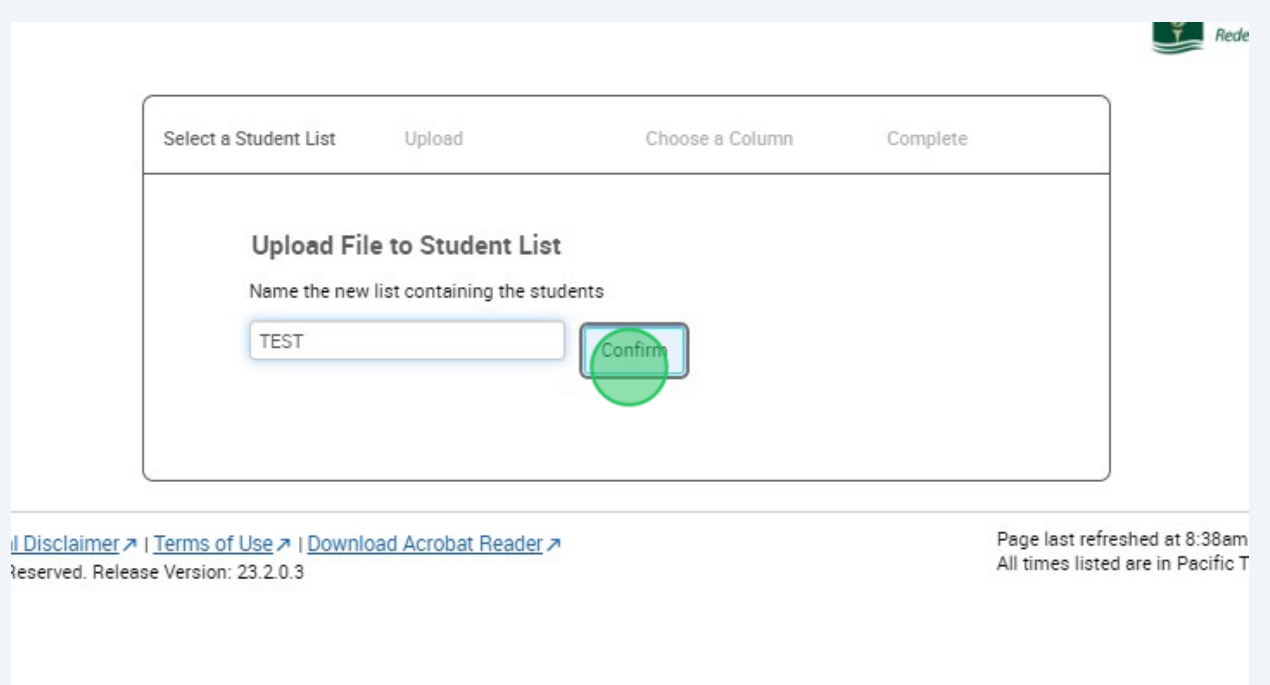

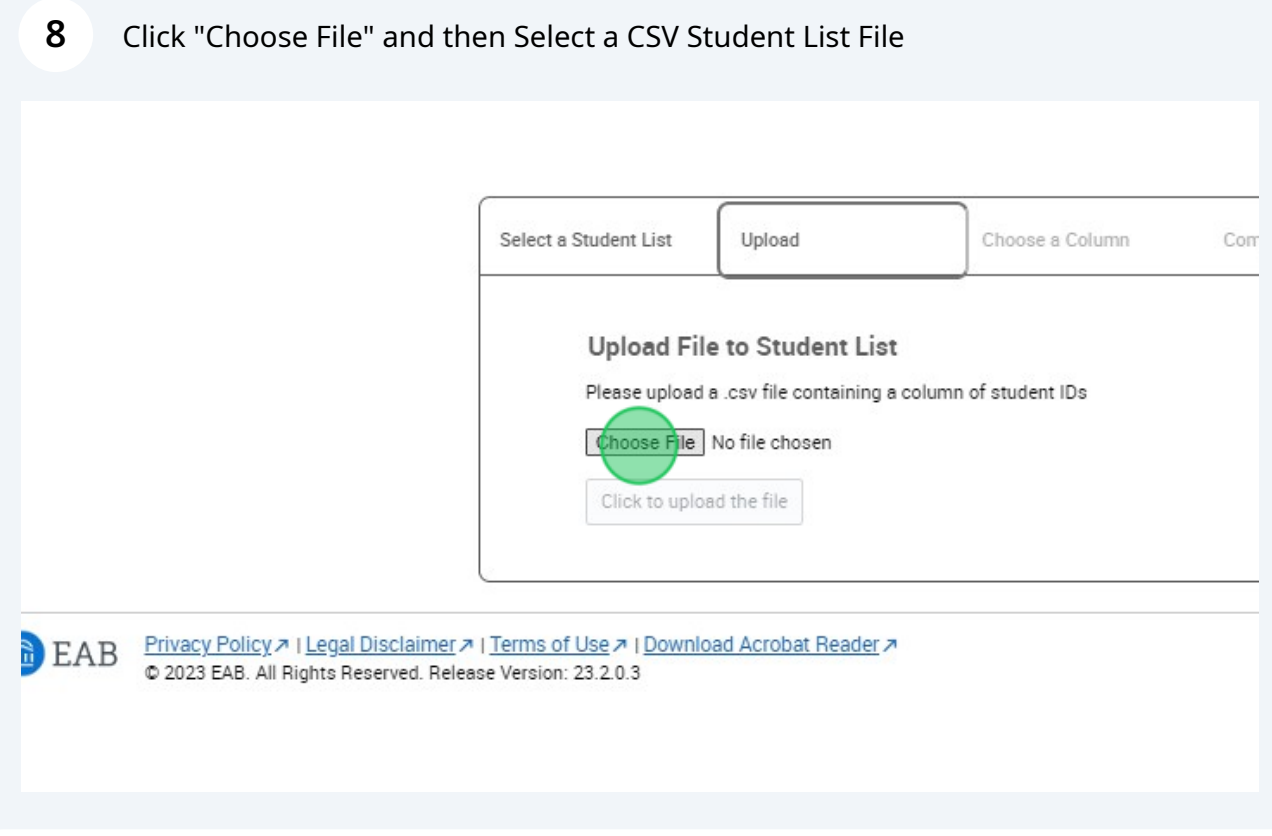

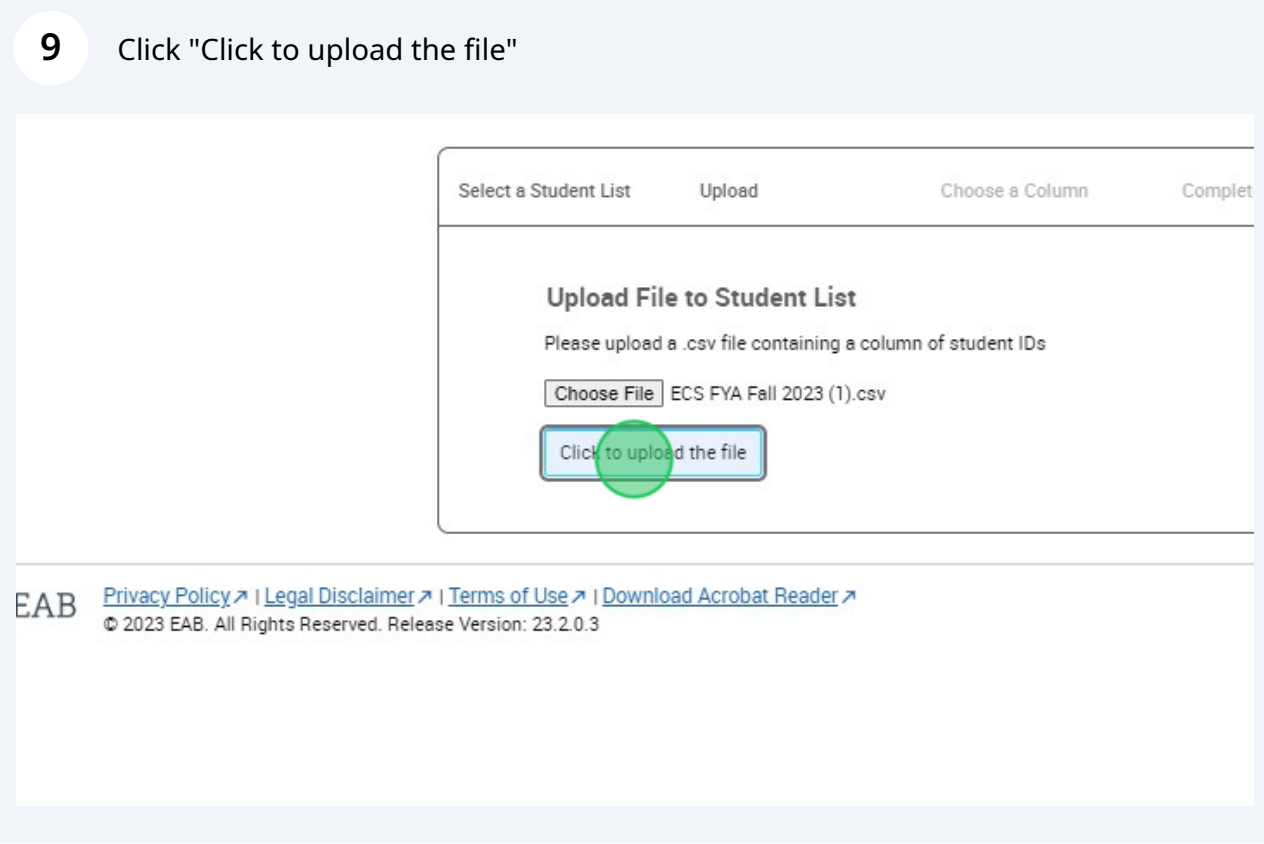

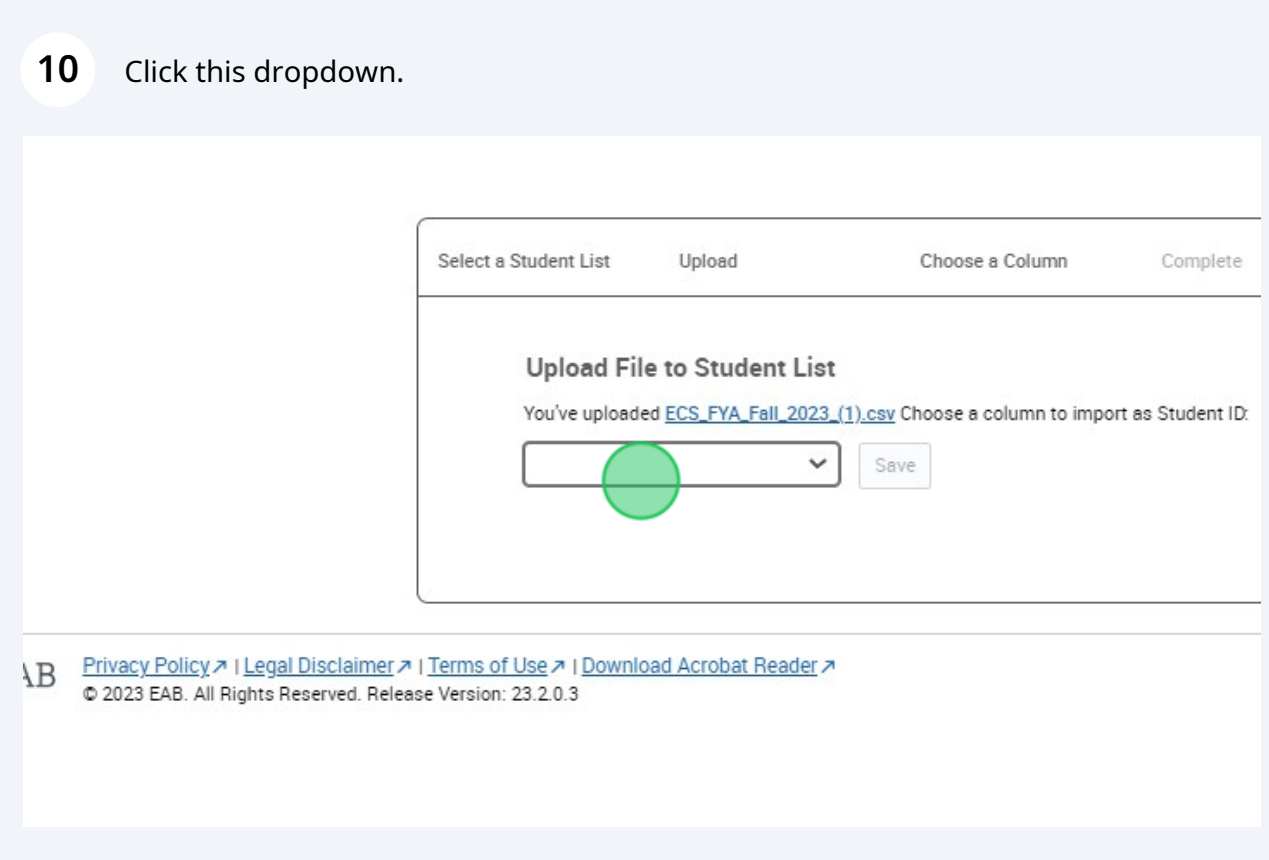

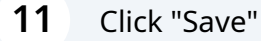

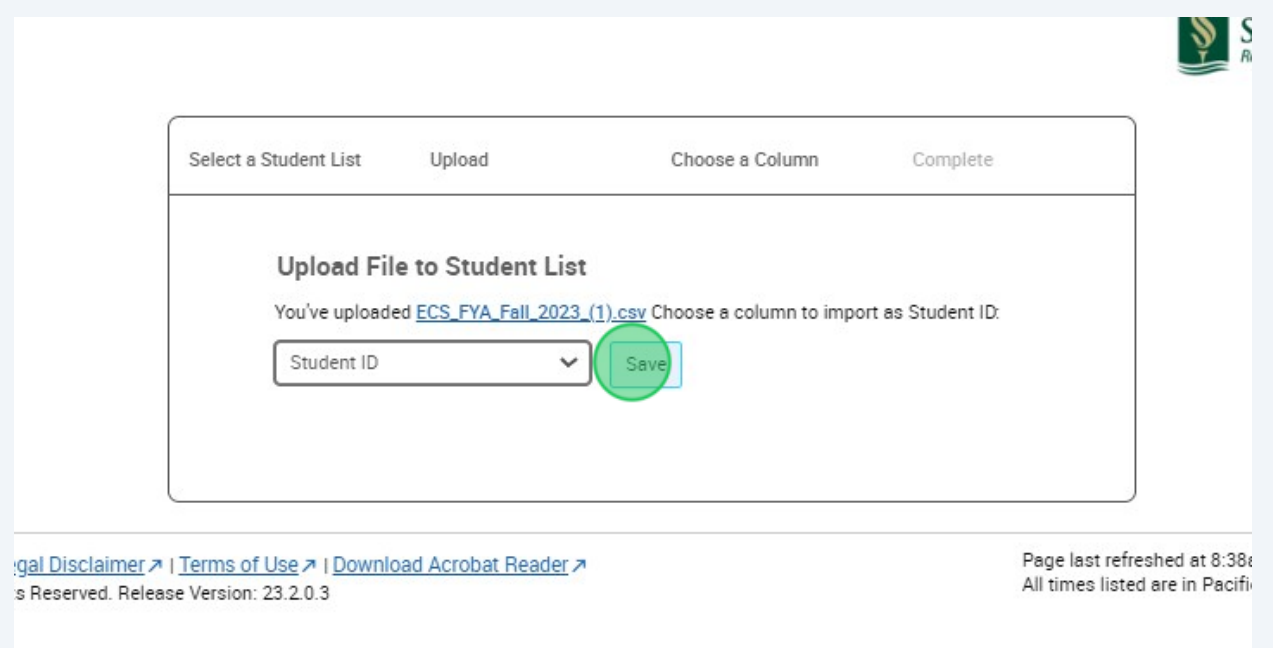

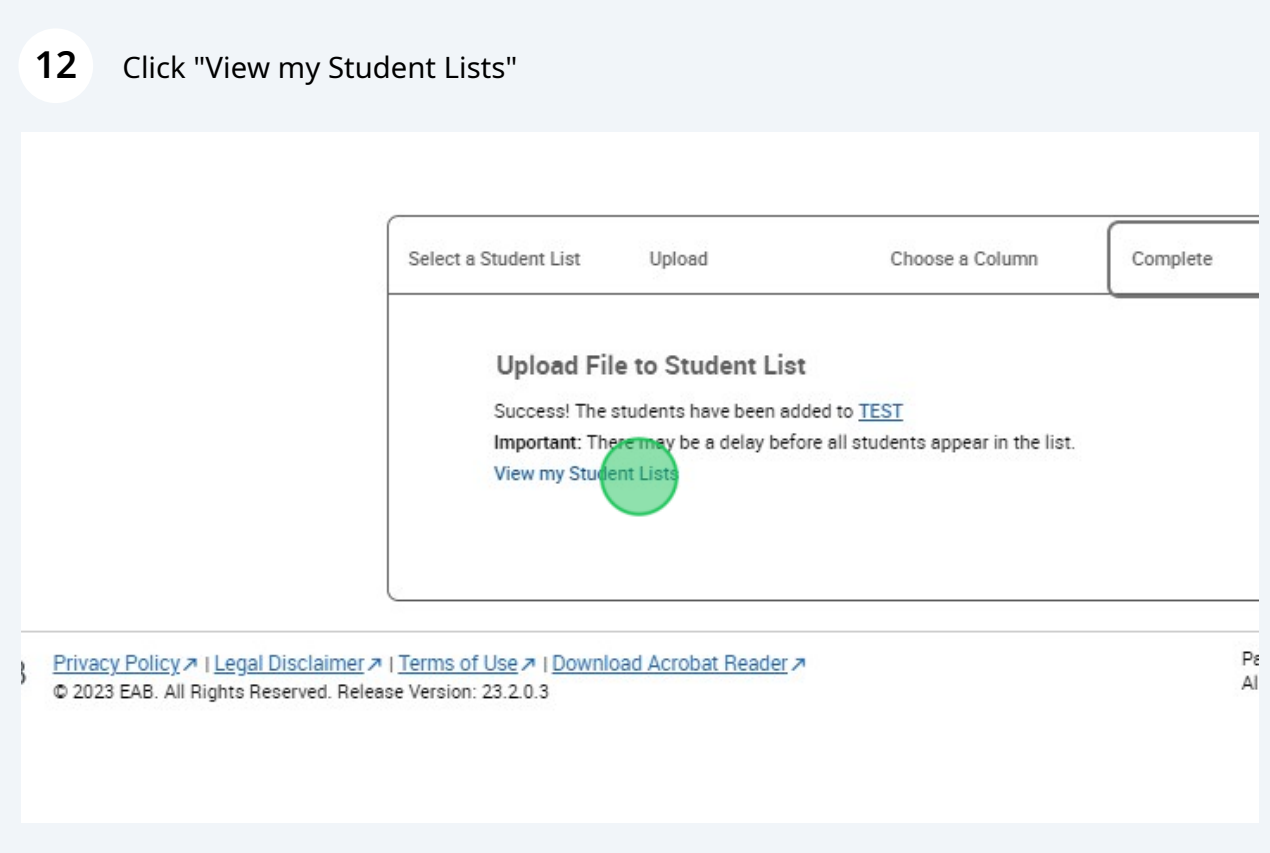

## **13** Your uploaded student list will now be updated in "List & Saved Items"

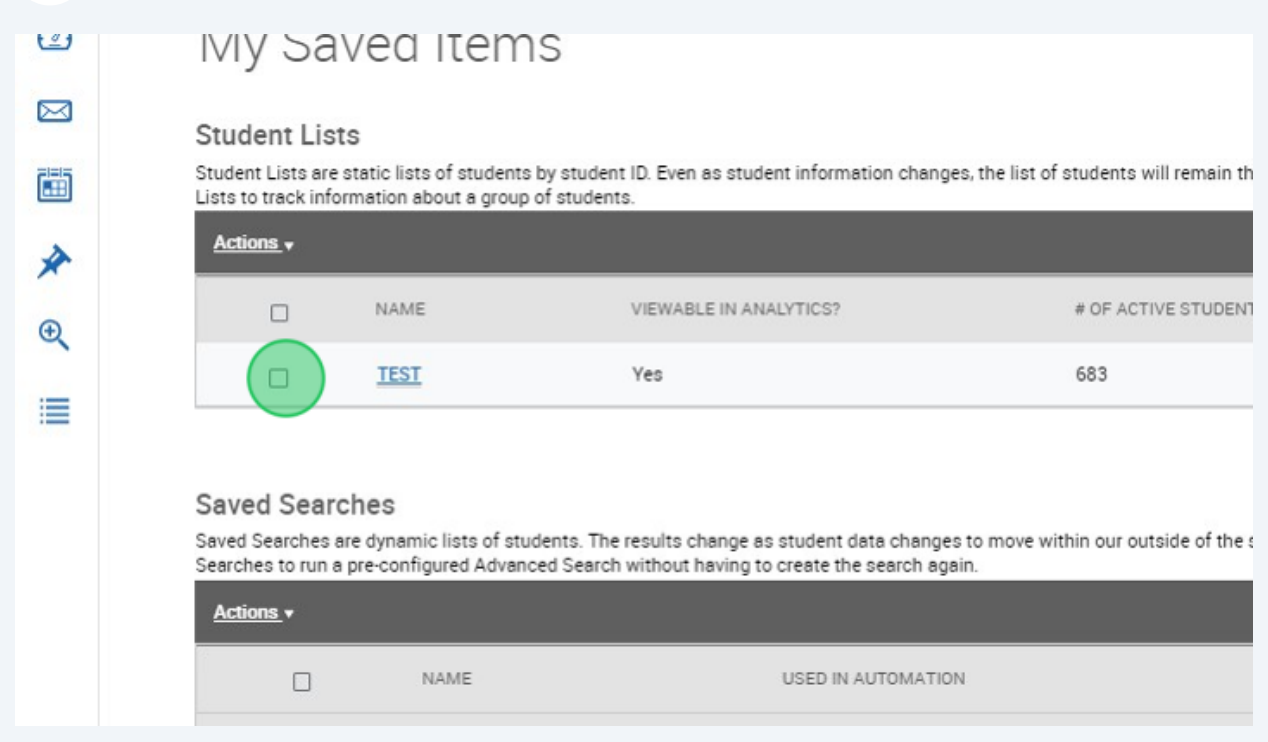